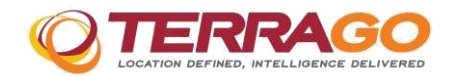

# <span id="page-0-2"></span>**TerraGo Toolbar® Version 6.7.3, July 2015**

[What is TerraGo Toolbar?](#page-0-0) [What's new in this release?](#page-0-1) [What defects were fixed in this release?](#page-4-0) [What are the known issues in this release?](#page-6-0) [What are the installation requirements?](#page-7-0) [How do I install TerraGo Toolbar?](#page-8-0) [How do I obtain more information?](#page-9-0)

# <span id="page-0-0"></span>**What is TerraGo Toolbar?**

TerraGo Toolbar<sup>®</sup> transforms GeoPDF documents into interactive, geospatial applications. Extending the ubiquitous Adobe® Reader® or Adobe Acrobat, TerraGo Toolbar provides continuous display of up to three coordinate systems, enables the user to freeze and unfreeze the coordinate display, obtain coordinates and 3D elevation of any point on the map, obtain the 3D bearing and distance of any point on the map, determine whether to track the cursor, measure distances and angles between points and area, track positions using a GPS device, and display coordinates in many different projections and datums regardless of the projection and datum used during map creation.

GeoPDF documents that have been both GeoMark enabled and enabled for comments and measuring/ analysis in Adobe Reader allow you to add points, polylines and polygons to a map. You can also import, export and delete GeoMarks. You can create filters for viewing GeoMarks, manage peer-to-peer imports and exports, and launch the TerraGo Collaboration Manager, if installed on your machine. 3D GeoPDF documents do not support GeoMarks.

## [Back to top](#page-0-2)

## <span id="page-0-1"></span>**What's new in this release?**

## **What's New in version 6.7.3**

**Plug-in Compatibility:** Added Support for Adobe Acrobat Pro DC and Adobe Reader DC.

**Internationalization:** Support for the display of local languages and operation on certain non-English versions of Windows.

#### **What's New in version 6.7.2**

**Coordinate Systems:** Support for the China Geodetic Coordinate System 2000.

## **What's New in version 6.7.0**

**Identify Tool:** The Identify tool has been updated to allow for free-text search across GeoPackage feature attribute fields and to update feature attribute values. Search results can be interactively highlighted and centered on the map for easy identification. Caution should be used

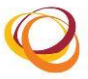

when changing feature attribute values, because Identify tool does not validate inputs to test for conflicts in types, e.g., non-numeric text in numeric fields, etc.

## **What's New in version 6.6.1**

**Identify Tool:** The Identify Tool has a distinct cursor to allow users to know when the tool is active. Also, Identify Tool feature selection honors the map frame neatline, where appropriate.

## **What's New in version 6.6.0**

**Identify Tool:** TerraGo Toolbar 6.6.0 includes the Identify Tool for exploiting GeoPackage Feature Attributes embedded into GeoPDF documents by Publisher for ArcGIS version 6.6 and later. The new Identify Tool allows identification and inspection of geographic features stored in attached GeoPackage file databases. Invoking the identify tool looks up feature attributes for the PDF content stored in the GeoPackage and displays the attributes in the Identify dialog.

# **What's New in version 6.1.0**

**Workgroup Mode:** TerraGo Toolbar 6.1.0 supports the workgroup mode of licensing of TerraGo products. TerraGo Workgroups are collections of TerraGo software product designed to provide closed-loop workflows and solutions to TerraGo customers. All software products that belong to a particular TerraGo Workgroup contain a unique Workgroup ID. GeoPDF documents created by TerraGo production software that belong to a Workgroup contain permissions that are tied to that Workgroup ID. TerraGo Toolbars that belong to that Workgroup can consume those Workgroup-enabled GeoPDF documents, but will otherwise operate as the no-cost version of the Toolbar.

**Removal of Prepare for Mobile** TerraGo Toolbar had an option to pass GeoPDF files to the TerraGo Collaboration Manager to process the file for use with TerraGo Mobile. This coupling between applications was removed.

## **What's New in version 6.0.4**

TerraGo Toolbar now supports Kertau RSO and Malaya meters.

## **What's New in version 6.0.3**

TerraGo Toolbar boasts continued improvements including performance updates and code refactoring of existing functionality to provide an enhanced user experience.

## **What's New in version 6.0.2**

**Save All Attachments** Now the Attachments tab in the GeoMark Editor allows you to save all of a GeoMark's attachments to a single folder in one easy step.

**The TerraGo Automatic Launcher** Now you can automatically launch the Import as GeoMarks process for any .twz file that contains a GeoPDF file by simply double-clicking the file. You can save the TerraGo collaboration .twz file to a location of your choice so that future changes to the file do not affect the original .twz file. You can also save the map in view as a PDF and thereby stop updating the .twz file.

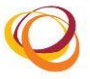

**Prompt to Select Additional Forms** Now you can set the new P2P Export Preference "Prompt to Select Additional Forms" option to open the Form Selector dialog box during the Peer-to-Peer export process. Using this dialog box you can choose specific forms to include in the .twz files that you export to your peers.

**Export any GeoForm** Now the GeoMark Export process allows you to add any GeoForm that resides on your machine to any .twz file you are exporting.

**Prevent GeoForm import** Now the Import as GeoMark process automatically imports all of the GeoForms included in a .twz file. The new "Add forms to Attach Forms list" option allows you to prevent specific GeoForms from being imported.

**Export GeoMeasure data** Now when you convert a GeoMeasurement to a GeoMark, the Geometry tab in the GeoMark Editor displays the Length and Area values. When you export the GeoMark data, these values are automatically included as part of the export process.

**Merge or copy imported GeoMarks** Now when you import GeoMarks you have the choice to either merge or copy the new GeoMarks. When you choose to merge the GeoMarks, the import process retrieves the new data from the new GeoMarks and applies that data to the existing GeoMarks. When you choose to copy the new GeoMarks, the import process layers the new GeoMarks on top of the existing GeoMarks. This new feature is available whether you use the Peer-to-Peer import feature, the Import GeoMarks tool or the new TerraGo Automatic Launcher.

**Save TerraGo collaboration .twz file** You can save a TerraGo collaboration .twz file to a location of your choice so that future changes to the file do not affect the original .twz file. Using the Adobe application's File > Save As > TerraGo Collaboration File option, TerraGo saves changes to the map, GeoMarks and attached GeoForms.

**Upgraded GDAL (Geospatial Data Abstraction Library)** TerraGo Toolbar has upgraded the GDAL translator library to 1.9.1. Refer to GDAL's specifications for supported versions and limitations at [http://www.gdal.org.](http://www.gdal.org./)

**Updated Online Help** The TerraGo Toolbar online help system has been updated to include the newest functionality.

## **What's New in version 6.0.1**

TerraGo Toolbar version 6.0.1 was the international release of version 6.0.0.

## **What's New in version 6.0.0**

**TerraGo Collaboration Manager** The TerraGo Collaboration Manager tool allows you to create and modify GeoForms that are to be attached to GeoMarks. Forms that you attach to a GeoMark display as an .xml file in the Forms tab in the GeoMark Editor. At any time you can delete obsolete forms. The TerraGo Collaboration Manager tool also allows you to import forms created by other form creators for inclusion in your forms list, and export your forms as .twz files to other form creators for inclusion in their forms lists.

**Export GeoMarks to your peers** The TerraGo Collaboration Tool now includes the new Peerto-Peer Export GeoMarks tool, which allows you to quickly export GeoMarks based on the preferences you specify in the new Peer-to-Peer Export pane in the TerraGo Preferences dialog box. You can specify preferences such as the preferred annotation type and coordinate system

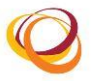

in your exported .twz files, that the data to be exported always resides in the largest map frame or that you prefer to be prompted to provide the map frame in which the data resides and that the exported .twz file should include the Google Earth .kml file and the map. In addition, you can specify whether you prefer to be prompted to include additional recipients or comments before exporting your .twz files.

**Attach forms to GeoMarks** The Forms tab in GeoMark Editor allows you to attach GeoForms to the GeoMarks on your maps. When you export data to your users in the field, they can input the collected data into the fields on your forms, making data assimilation faster and more reliable.

Note that in version 6.0.0, the TerraGo Collaboration Manager was installed as part of the TerraGo Toolbar installation. TerraGo Collaboration Manager version 1.0.0 is a separate application.

**Import GeoMarks from your peers** If you have defined preferences for Peer-to-Peer import, you can quickly import .twz files E-mailed to you by your peers without interrupting the task at hand. The Peer-to-Peer import process automatically places a .twz file that is available for import in the Import Directories: Inbox folder you specified as a preference. After you import the .twz file, the Peer-to-Peer import process moves it to the Import Directories: History folder you specified as a preference. If you share your machine, you should define unique inbox and history folders. You can choose to be notified of .twz files available for import or you can access any file in your inbox by clicking the icon to the left of the mini-coordinate displays. The icon appears only when a map is open in the Adobe application.

**GeoMarks View Filter** The new GeoMarks View feature allows you to filter the GeoMarks you want to view on your map based on the user who created the GeoMark. You can further define a filter based on the date and time the GeoMark was created or modified. This is especially useful if you collaborate with other users and receive multiple .twx and .twz files, as imported GeoMarks may stack on top of each other, obscuring the view. You can also use these filters when you delete and export GeoMarks.

**View coordinates for each GeoMark vertex** The GeoMark Editor has been enhanced to include the new Geometry tab, which displays the read-only coordinates for each vertex associated with the GeoMark. When you select a vertex number in the table, the associated vertex is highlighted on the map. The values that display reflect the Geographic or Projected coordinate system that displays in the mini-coordinate display. In the table, points display the x,y coordinates. Polylines display a vertex number and the x,y coordinates for each vertex on the line. Polygons display a vertex number and the x,y coordinates for each vertex on the polygon. If you change the coordinate system associated with the map, the labels in the table change to reflect the updated coordinate system.

**Enhanced UI for TerraGo Preferences** The TerraGo Preferences user interface has been enhanced to display feature-specific information in individual panes. When you click a label in the left pane, the options in the right pane dynamically change to reflect the selected label. Option groups for which you can define specifics include character encoding, coordinate display, GPS options, and the new Peer-to-Peer import and export options.

**Displayed axis order in the mini-coordinate display** The TerraGo Preferences dialog box allows you to specify the displayed axis order in the mini-coordinate display. You can specify that the axis order of the Geographic Coordinate System displays in Lon, Lat (Longitude,

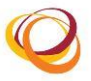

Latitude) or Lat, Lon (Latitude, Longitude).

**Enhanced GeoMeasure dialog boxes** The Measure Area and Measure Length dialog boxes display the total of your previous completed measurement as well as the total of your current completed measurement, allowing you to compare the two. The previous totals are cleared when a third measurement is initiated or when the measurement is removed.

**GeoMeasurements conversion to GeoMarks** You can measure a line and an area and then convert that measurement to a GeoMark. Lines are converted GeoPolylines and areas are converted to GeoPolygons. As with other GeoMarks, you can add attachments through the GeoMark Editor and then export your GeoMarks for use with other TerraGo collaboration software. This feature addresses enhancement number 1094.

**USB support for GPS devices** The GeoTrack tool provides USB support for GPS devices if the device can operate with NMEA 0183-compliant mapping programs via a virtual COMM port. You can obtain the necessary software from the vendor of your GPS device. You may also be able to use other software such as Garmin's Spanner software, Ver. 2.1 issued Feb 08, 2007 at [http://www8.garmin.com/support/download\\_details.jsp?id=1627,](http://www8.garmin.com/support/download_details.jsp?id=1627) their Oregon software, Ver. 4.18, Beta as of May 06, 2011 at <http://www8.garmin.com/support/agree.jsp?id=4741> or GpsGate's Client at [http://gpsgate.com/products/gpsgate\\_client.](http://gpsgate.com/products/gpsgate_client) The Windows 7 generic driver for supporting USB GPS devices is the only supported OS at this time. This feature addresses enhancement number 631.

**Upgraded GDAL (Geospatial Data Abstraction Library)** TerraGo Toolbar has upgraded the GDAL translator library to 1.8.0. Refer to GDAL's specifications for supported versions and limitations at [http://www.gdal.org/.](http://www.gdal.org/)

## <span id="page-4-0"></span>[Back to top](#page-0-2)

## **What defects were fixed in this release?**

## **Defects fixed in version 6.7.3**

- 10200 The Identify Tool can now search feature names with non-Latin characters.
- 10203 The Identify Tool appeared to return search results not in the query due to values within the hidden UID field. UID field is no longer searchable.
- Others The Identify tool is now fully internationalized and should function properly with GeoPackage feature attributes containing non Latin character sets.

#### **Defects fixed in version 6.7.1**

10183 10184 10185 10186 The software has been modified to allow better interactions between various Tools.

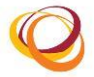

# **Defects fixed in version 6.6.2**

- 9994 The software has been modified to allow multiple page deletions without getting the "one or more pages is in use" error message within Acrobat.
- 9377 The issues with page deletion and page interaction with PDF files created by the Outlook plugin has been addressed. The issue only occurred with PDF Portfolios in Acrobat.

# **Defects fixed in version 6.1.0**

9781 Enhancement Request to highlight the activate map frame when exporting geomarks.

## **Defects fixed in version 6.0.4**

- 6470 The software has been modified to address an issue causing the truncation of fields in the Peer-to-Peer History and Inbox dialog.
- 6934 The software has been modified to address an issue preventing the normal operation of the Delete key on the Forms tab of the GeoMark Editor dialog.
- 7456 TerraGo Toolbar has been modified to address an issue causing fields to remain blank after the use of the Restore Defaults button in preferences.
- 8629 TerraGo Toolbar has been modified to ensure executing a Save As TerraGo Enabled GeoPDF on a file opened from Adobe.com cloud services behaves as expected.
- 8918 TerraGo Toolbar has been modified to address an issue leading to the message, "annotations modified" being displayed when loading 3D geospatial and nongeospatial PDFs.
- 8939 The software has been modified to address flickering in 3D geospatial and GeoPDF maps.
- 9110 The attributes tab within the GeoMark Editor dialog has been updated to display the label name for fields.
- 9233 TerraGo Toolbar Web has been modified to ensure there is no longer a crash on close after the use of the Zoom to Coordinate.
- 9482 An issue with the persistence of the NAD 83 HARN projection for NY State Plane has been addressed. The software no longer incorrectly defaults to NAD 27 after a save operation.

# **Defects fixed in version 6.0.3**

5126 The GeoTool has been modified to ensure that when you are using the Web Mercator Projection, locking the mini coordinate displays will perform as expected.

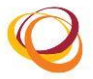

- 7184 TerraGo Toolbar has been modified to ensure that GeoPDF files based on the coordinate system of Web Mercator Auxiliary Sphere will perform as expected.
- 7185 TerraGo Toolbar has been modified to ensure that GeoPDF files based on POT-7 and other datums with -7 including the Transverse Mercator projection and "Deutsche Hauptdreiecksnetz" (DHDN) datum will perform as expected.
- 7386 TerraGo Toolbar has been modified to ensure that animations in 3D PDF files where Adobe X is installed will run as expected.

# [Back to top](#page-0-2)

# <span id="page-6-0"></span>**What are the known issues in this release?**

- $\Box$ 3D GeoPDF documents made with early versions of TerraGo 3D Composer must be GeoMark-enabled with TerraGo Composer in order for TerraGo Toolbar to function properly.
- Updates made to GeoPackage feature attributes using the Identify tool are not validated  $\Box$ based on type or range. Text entered into numeric fields may not be preserved.
- GeoPackages used for feature attributes with the Identify Tool that have been saved to  $\Box$ disc, modified and reattached to a GeoPDF requires a restart of Acrobat or Reader. The name of the attachment must remain unchanged for the Identify Tool to work properly.
- If you attempt to uninstall TerraGo Toolbar while the Adobe application is running, TerraGo  $\Box$ will abort the uninstall process and your operating system will present an error message. Depending upon your operating system, the message presented may be unnecessarily severe. Close the Adobe application and re-start the uninstall process.
- $\Box$ To use TerraGo Toolbar functionality you must turn off the "Use only certified plug-ins" option on the General pane in the Adobe Reader Preferences dialog box.
- Depending upon your environment, running TerraGo Toolbar 6.0.0 or later on Adobe  $\Box$ Reader X.x or XI in Protected Mode may result in the following disruptions:
	- You may be unable to access the online Help from within the application. If this is the case, you can access the online Help via the Start menu. Navigate to TerraGo Technologies > TerraGo Toolbar. You can also access the Release Notes using this navigation path.
	- You may not be able to save files to some directories such as the Windows 7 Documents folder when exporting as GeoMarks.
	- You will not be able to access Google Map It! if Microsoft® Internet Explorer® is set as the default browser on Windows 7. From the Start menu, navigate to Default Programs > Set Your Default Programs and then select Mozilla Firefox from the list. Click Set this program as default and then click OK. Note that Google Map It! will launch in Firefox when there are no browsers open. If Internet Explorer is open, Google Map It! will launch in the IE browser.
	- You may experience increases in the time required to open features and perform

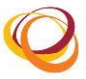

tasks.

- You may not be able to launch files attached to GeoMarks.
- You may not be able to use Peer-to-Peer E-mail collaboration.
- The TerraGo Collaboration > Import as GeoMarks Tool supports point, polyline and  $\Box$ polygon geometries. KML files that contain <MultiGeometry> tags are currently unsupported.
- If you are running TerraGo Toolbar in Adobe Reader X (10.0.1) where Protected Mode is  $\Box$ turned on and Microsoft Internet Explorer 9.0.8112.16421, the HTML viewer on the Forms tab in the GeoMark Editor will not display form content.
- $\Box$ If you are running TerraGo Toolbar through a web browser on a foreign operating system, access the online Help from the Start menu. Help is unavailable through the application.
- GeoMark data exported from TerraGo software version 6 may not import into earlier  $\Box$ versions of TerraGo software.
- If you are using the Peer-to-Peer Collaboration tool to export .twz files to your recipients  $\Box$ and at least one recipient is running a version of TerraGo Toolbar prior to version 6.0.0, to ensure a successful export, do not include a comment in the Peer-to-peer Recipients dialog box. You may instead prefer to use the Export GeoMarks tool to export your .twz file.
- Deleting GeoMarks using the Collaboration > Delete GeoMarks tool may not remove all of  $\Box$ the GeoMark comments from Adobe's Comments pane. To manually delete comments, select the comment to delete and then click Delete on the Comments toolbar.
- $\Box$ The online Help Glossary tab does not display data when opened from the Start menu or on machines where Adobe Reader X.x or XI in Protected Mode is installed.
- $\Box$ The Peer-to-Peer Inbox supports only .twz files.
- $\Box$ Shape files (.shp) exported from one locale such as Japanese and then imported into another locale such as English may render unexpected results.
- When running Adobe Acrobat version 8 in Multiple Document Interface (MDI), you may  $\Box$ experience unusual behavior if at least one of the open PDF files is a 3D PDF file. The behavior that you may experience includes the 3D bearing and distance display appearing on top of all of the open PDF files and/or an application crash after minimizing and maximizing the application.

# [Back to top](#page-0-2)

# <span id="page-7-0"></span>**What are the installation requirements?**

The machine on which you plan to install the TerraGo Toolbar software must meet the following hardware and software requirements.

## **Hardware**

280 MB of hard disk space to install the TerraGo Toolbar software 32-bit or 64-bit Processor

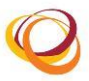

# **Software**

Operating systems such as Microsoft® Windows® 7, Microsoft Windows 8 and 8.1, Microsoft Windows Server™ 2008 R2 or Microsoft Windows Server 2012 and 2012 R2

Adobe Acrobat or Adobe Reader versions X.x, XI or DC for viewing GeoPDF files

# **TerraGo Toolbar version 6.1.0 was the last officially supported version for Windows XP and Windows Server 2003.**

You must uninstall older versions of TerraGo Toolbar prior to installing this new version.

\* Software is tested and officially supported on an English (US) Operating System.

# <span id="page-8-0"></span>[Back to top](#page-0-2)

# **How do I install TerraGo Toolbar?**

Note: If you have installed TerraGo Composer, you do not need to install TerraGo Toolbar. It installs by default as a component of your TerraGo Composer installation.

# **To install TerraGo Toolbar**

- 1. If open, close the Adobe Acrobat and / or Adobe Reader application.
- 2. Double-click the **TerraGo\_Toolbar.exe** file.
- 3. In the Welcome dialog box, click **Next**.
- 4. In the License Agreement dialog box, read and accept the terms of the license, then click **Next**.
- 5. In the Ready to Install the Program dialog box, click **Install**.

You can download the free Adobe Reader from [http://www.adobe.com/products/acrobat/readstep2.html](http://www.adobe.com/products/acrobat/readstep2.htm)

Microsoft Internet Explorer or Mozilla Firefox are required if you plan to view GeoPDF files through a browser window.

If TerraGo Toolbar is already installed on your machine and the version of the software you are installing is the same version as is currently installed, the Repair or Remove the Program dialog box appears. Click the radio button that best fits your requirements and then click **Next**.

Proceed through the remainder of the wizard.

If TerraGo Toolbar is already installed on your machine, installing the software resets the user

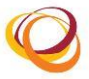

coordinate system display to the WGS84 (World Geodetic System of 1984) and Military Grid Reference System (MGRS) defaults.

TerraGo recommends you remove and reinstall the software if you are having any technical difficulties.

To use advanced collaborative and mobile features including custom forms for field data collection, project-based collaborative workflows and GeoPDF file preparation for use with TerraGo Mobile, follow the provided link to install the TerraGo Collaboration Manager.

If you attempt to uninstall the current version of the software and encounter the Windowsspecific error message, "Error opening installation log file. Verify that the specified location exists and is writable", follow the instructions posted at<http://support.microsoft.com/kb/2564571> to resolve the issue.

If you are unable to successfully install the software on a Chinese operating system, follow the instructions posted at<http://support.microsoft.com/kb/124594/en-us> to resolve the issue.

[Back to top](#page-0-2)

<span id="page-9-0"></span>**How do I obtain more information?**

TerraGo Technologies Technical Support Support@TerraGoTech.com + 1.678.391.9666 + 1.866.453.1609 Option 2 (U.S. Toll Free) + 1.678.391.9701 (FAX)

# [Back to top](#page-0-2)

TerraGo®, TerraGo Toolbar®, TerraGo Composer®, TerraGo Publisher®, GeoXray™, TerraGo Mobile®, Map2PDF® and GeoPDF® are registered trademarks of TerraGo Technologies™, Inc. All rights reserved.

Adobe®, Acrobat® and Reader® are registered trademarks of Adobe Systems Incorporated. All rights reserved. Microsoft® and Windows® are registered trademarks of Microsoft Corporation. All rights reserved.

All other products and trademarks are the property of their respective owners.

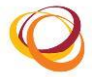